# **1. J'ai terminé ma pré-inscription et je n'ai pas reçu de mail de confirmation ?**

C'est normal. Une fois que vous avez validé votre pré-inscription ou pré-réinscription, vous ne recevez aucun accusé de réception. Votre dossier sera traité entre le 24 août et le 8 septembre. Si le dossier est conforme, vous recevrez un premier mail pour régler vos droits d'inscription et une fois cette démarche faite, vous en recevrez un second vous indiquant comment récupérer votre certificat de scolarité et votre compte informatique si vous êtes primo-arrivant. Si vous êtes boursier, vous ne recevrez que le second mail une fois votre dossier contrôlé.

#### **2. Quand vais-je payer mes droits d'inscription ?**

Dès que vous y serez invité par mail (voir Q1) et après contrôle de votre dossier de préinscription ou pré-réinscription. Votre inscription ne sera finalisée qu'une fois ces droits acquittés et votre justificatif de paiement de ces droits se trouvera sur le certificat de scolarité que vous aurez la possibilité de télécharger.

#### **3. Quand serais-je régulièrement inscrit ?**

Dès que vous aurez reçu un mail vous invitant à télécharger votre certificat de scolarité. Les contrôles des inscriptions vont se dérouler du 24 août au 8 septembre selon un ordre préétabli - disponible en page 1 du programme de rentrée. Durant cette période, il est inutile de venir nous demander où en est votre dossier. Nous ne pourrons pas vous répondre car nous nous mobilisons uniquement sur cette activité.

#### **4. Quel est le document attendu comme justificatif d'accès à la formation demandée ?**

Pour les admis sur dossier, ce n'est **en aucun cas la lettre d'admission**. Le justificatif d'accès est un titre (diplôme) ou une attestation de réussite de niveau conférant des ECTS.

Exemple : vous avez été admis en Master1, vous devez justifier d'un diplôme de Licence minimun ou d'un justificatif équivalent au 180 ECTS comme une attestation de réussite de licence ou un relevé de notes de L3 qui mentionnera les 60 ECTS acquis de la L3.

Attention, une CPGE ne peut délivrer que des attestations d'acquis de 120 ECTS maximum. Une attestation de 180 ECTS doit être établie par un établissement habilité à délivré le diplôme de la Licence.

 Vous entrez en 1ère année du diplôme de l'ENS de Lyon+ L3 (vous devez justifier de 120 Crédits)

- Vous entrez en 1ère année du diplôme de l'ENS de Lyon + prémaster (vous devez justifier de 180 crédits)
- Vous entrez en 2<sup>e</sup> année du diiplôme de l'ENS de Lyon+ Master 1 (vous devez justifier de 180 crédits)
- Vous entrez en Master 2 : vous devez justifier de 240 crédits

# **5. Je n'ai pas le justificatif d'accès à la formation demandée et l'université est fermée.**

Dans ce cas, vous téléchargerez et compléterez le document Absences du justificatif de titre d'accès que vous téléverserez en document d'attente en attendant la réouverture de l'université.

# **6. Je n'ai pas réussi à obtenir un rendez-vous avec**  un médecin agréé avant le 1<sup>e</sup> septembre pour **produire le certificat médical d'aptitude.**

Dans ce cas, vous expliciterez cela sur papier libre et le téléverserez à la place du certificat médical d'aptitude attendu (pour les élèves normaliens primo entrant). Si un rendez-vous est déjà pris, merci d'indiquer la date.

# **7. Je viens de me préinscrire et mes droits de scolarité sont de 0 € alors que je ne suis pas boursier. Est-ce normal ?**

Oui, si vous avez suivi toutes les instructions fournies dans les guides, les droits qui s'affichent sont normalement à « 0 ». (choix du type d'inscription positionné à **Anticipation**) Lorsque nous traiterons votre dossier, les différentes rubriques seront complétées correctement et les droits corrects s'afficheront en tenant compte des formations demandées, votre situation sociale, votre nationalité….. Vous ne serez invité(e) à payer qu'ensuite. Cette opération aura lieu entre le 24 août et le 8 septembre 2023.

#### **8. Je ne trouve pas mon diplôme sur coriandre.**

- 1- Avez-vous bien **coché** et **completé** sous l'onglet **Titre d'Accès** Cadre **Diplôme/autre titre d'accès à la formation souhaitée Avez-vous un autre titre d'accès/diplôme permettant de vous inscrire à la formation souhaitée (CPGE, DUT, Licence, autre…) ? Si oui, cochez la case.**  Si oui, passer au point 2
- 2 Onglet **Formations Envisagées**

Pour trouver votre formation, vous devez sélectionner dans **Diplôme** la mention du diplôme que vous allez préparer

Exemple : pour le master FEADèP SV-STU, la mention est biologie (voir Q7 comment retrouver la mention de mon master si vous ne la connaissez pas).

Vous aurez ensuite le **Parcours type** à renseigner.

C'est dans le parcours type que vous trouverez Formation à l'enseignement, Agrégation en sciences de la vie, sciences de la terre et de l'univers et Développement professionnel dont l' l'acronyme est FEADéP

Voici comment cela se matérialise sur Coriandre à partir de l'exemple pris

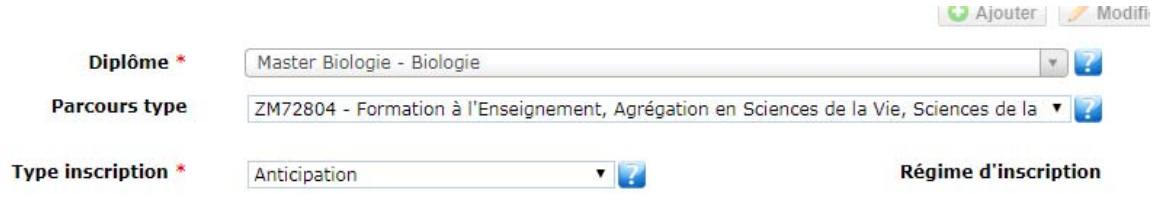

NB : Toutes les formations FEADèP sont en libellé long sur Coriandre.

#### **9. Comment trouvez la mention de mon master**

Vous trouverez cette indication sur ce site, http://www.ens-lyon.fr/formation/offre-deformation/vue-masters

Parcourez les vignettes jusqu'à repérer votre parcours. Dans notre exemple :

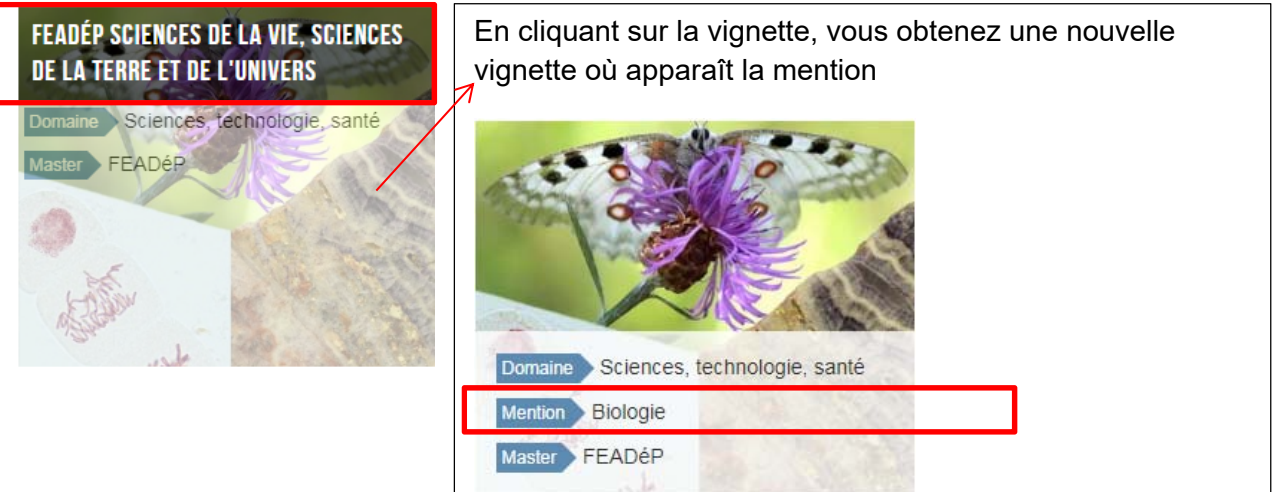

# **10. Je demande une césure et dois télé-verser une pièce jointe, laquelle ?**

**La demande de Césure à télé-verser ne concerne que les césures de Master**.

Pour une **césure de Master**, vous devez téléverser **obligatoirement** votre demande ; idéalement signée de toutes les parties. Si ce n'est pas encore le cas, téléversez-là à minima avec votre signature.

Pour les normaliens en réinscription souhaitant réaliser une **césure dans le cadre du diplôme de l'ENS de Lyon**, il est inutile de téléverser le formulaire de demande sur Coriandre. Celui-ci accompagne votre plan d'études réalisé sur ENScol.

#### **11. J'ai un message d'erreur sur la responsabilité civile, je n'arrive pas à valider mon dossier.**

Si vous aviez lu les guides, vous auriez vu que la responsabilité civile doit être positionnée à « NON », ce qui ne vous exonère pas d'en avoir une puisqu'elle est obligatoire et vous sera systématiquement réclamée lors des demandes de convention de stage.

# **12. Je n'arrive pas à imprimer mon rapport d'inscription.**

Si vous ne parvenez pas à imprimer votre rapport d'inscription, ce n'est pas gênant en soi ; l'important est d'aller au bout de la préinscription et l'impression du rapport est cette dernière étape donc cela confirme que vous étiez arrivé(e) à la fin. Ce document n'est pas requis dans les pièces à joindre au dossier.